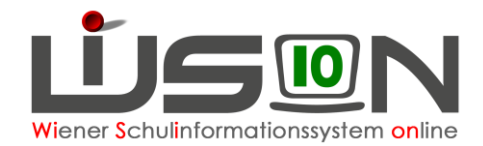

# **Konsignationen (nur mehr bis 23.12.2022 gültig)**

In dieser Handreichung wird beschrieben, wie Lehrpersonen (bzw. in Ausnahmefällen die Schulleitung) Konsignationen für die Nebengebührenabrechnung eintragen.

#### **Hinweis für Schulveranstaltungen:**

Aufgrund einer Erkenntnis des VGH dürfen für Schulveranstaltungen ausschließlich Fahrscheine oder nachweisliche Beförderungskosten von nicht öffentlichen Verkehrsmitteln (Z.B. Miete eines privaten Transportunternehmens (Busmietung, …)) abgerechnet werden.

#### **Hinweis für Dienstwege:**

Ausschließlich für Dienstwege (z.B.: Fortbildung, Dienstbesprechungen, Schilf, Schülf, Elternabend, …) können Beförderungszuschüsse verrechnet werden.

**Dienstreisen** werden jedoch ausschließlich über ein eigenes Formular (Reisekostenabrechnung) über den **Arbeitsablauf "Antrag/ Ansuchen/ Meldung"** an die für die Schule zuständige Außenstelle übermittelt und derzeit nicht in Wision® eingetragen.

#### **Achtung:**

Ab der Umstellung der Nebengebührenabrechung auf das Verrechnungssystem des Bundes mit 1.Jänner 2023 erfolgt die Abrechnung von Konsignationen und Dienstreisen direkt im System des Bundes (PM-SAP).

### **Zielgruppe:**

Schulleiter/innen, Lehrer/innen

### **Abrechnung von Fahrscheinen innerhalb Wiens**

### Menüpunkt Personal – Untermenüpunkt Personaldaten

Datensatz der Lehrperson öffnen (Personalnummer anklicken) – Registerkarte *Abrechnung* öffnen - Schaltfläche **Konsignationen** anklicken.

Den aktuellen Abrechnungszeitraum (AZR) auswählen:

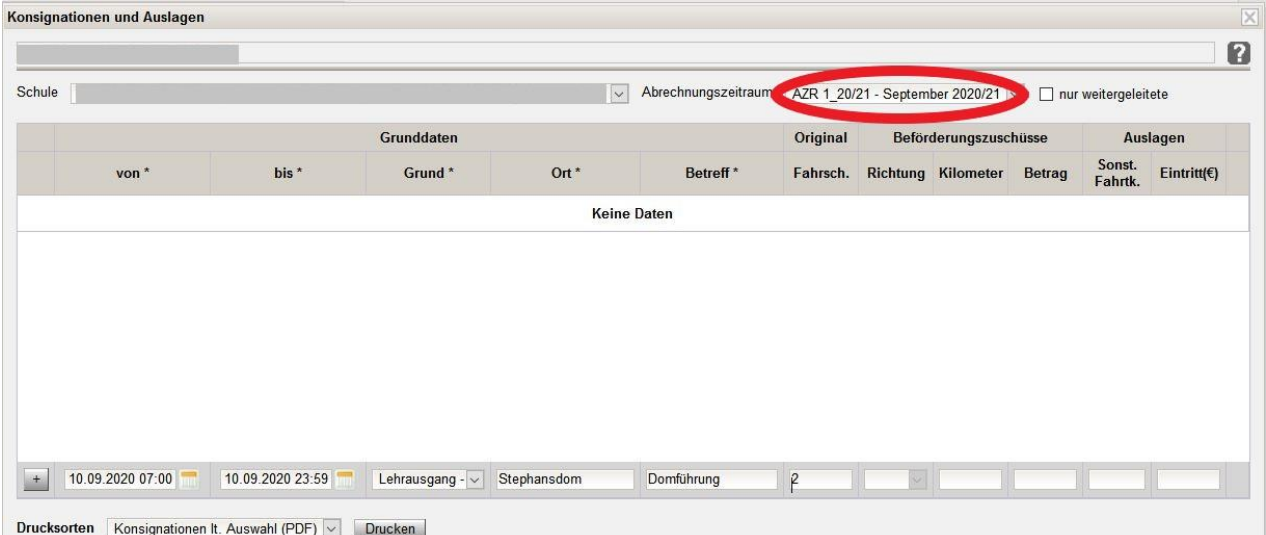

Datum/Uhrzeit, Grund, Ort, Betreff und Anzahl der Fahrscheine eintragen: (Fahrscheine müssen im Original vorhanden und in der Direktion abgegeben worden sein!).

Die Auswahlfelder im Bereich Beförderungszuschüsse sind in diesem Fall inaktiv, daher können hier keine Werte eingetragen werden.

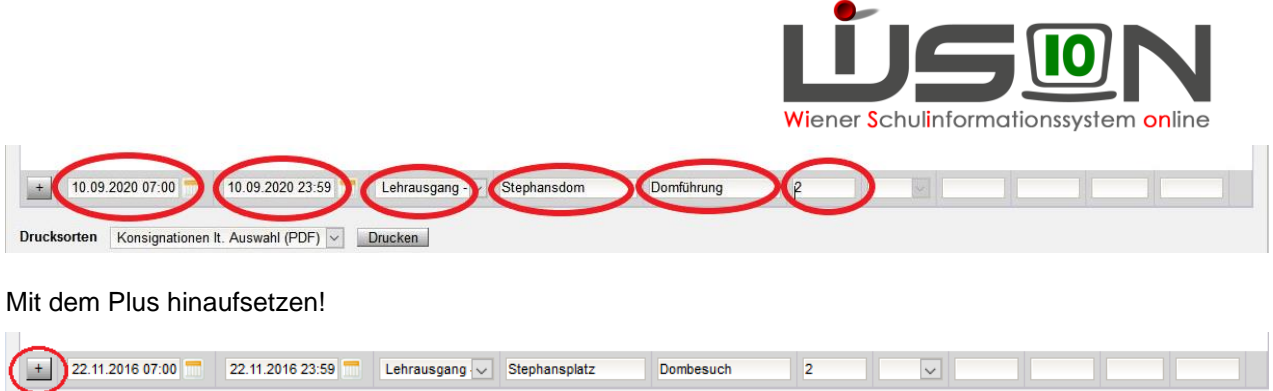

Schaltfläche **Speichern** anklicken und einen weiteren Eintrag erfassen oder Schaltfläche **Schließen** anklicken.

## **Abrechnung von Beförderungszuschuss**

Menüpunkt Personal – Untermenüpunkt Personaldaten

Datensatz der Lehrperson öffnen (Personalnummer anklicken) – Registerkarte *Abrechnung* öffnen Schaltfläche **Konsignationen** anklicken

Den aktuellen Abrechnungszeitraum (AZR) auswählen:

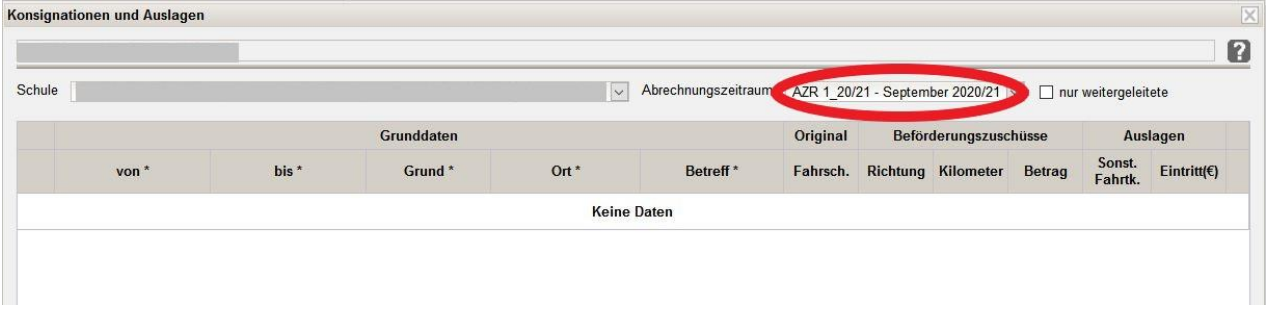

Datum/Uhrzeit, Grund, Ort, Betreff, Richtung und Anzahl der Kilometer für einfache Fahrt laut Routenplaner eintragen.

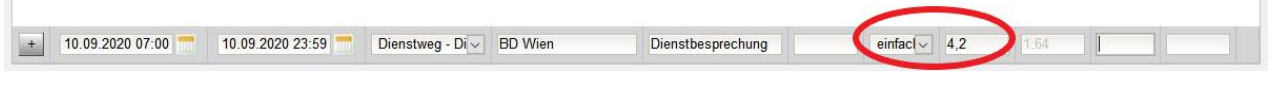

Mit dem Plus hinaufsetzen!

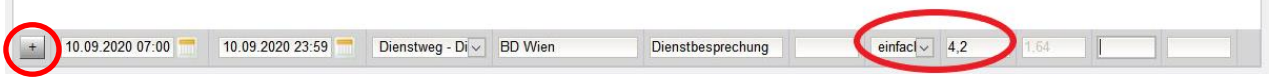

Der Betrag erscheint automatisch unter Berücksichtigung, ob "einfache Fahrt" oder "Hin- und Rückfahrt" ausgewählt ist.

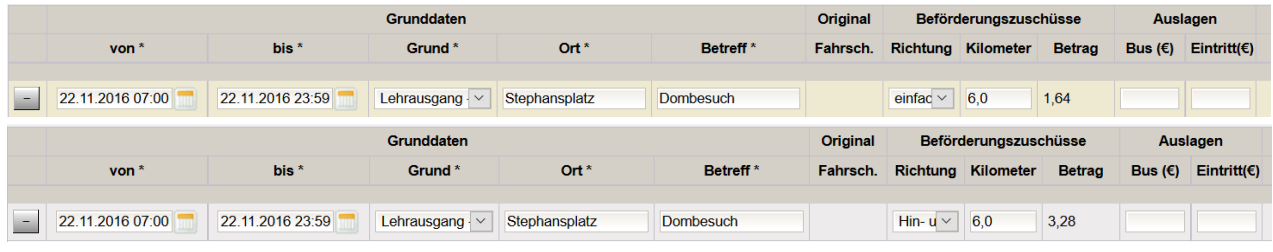

Schaltfläche **Speichern** anklicken und einen weiteren Eintrag erfassen oder Schaltfläche **Schließen.** anklicken.

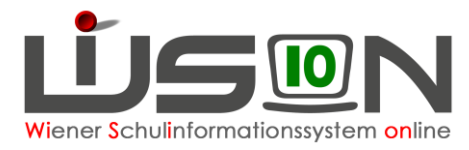

 $|\mathsf{X}|$ 

### **Abrechnung von Fahrten mit einem nicht öffentlichen Bus innerhalb von Wien**

Menüpunkt Personal – Untermenüpunkt Personaldaten

Datensatz der Lehrperson öffnen (Personalnummer anklicken) – Registerkarte *Abrechnung* öffnen Schaltfläche **Konsignationen** anklicken

Den aktuellen Abrechnungszeitraum (AZR) auswählen:

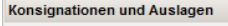

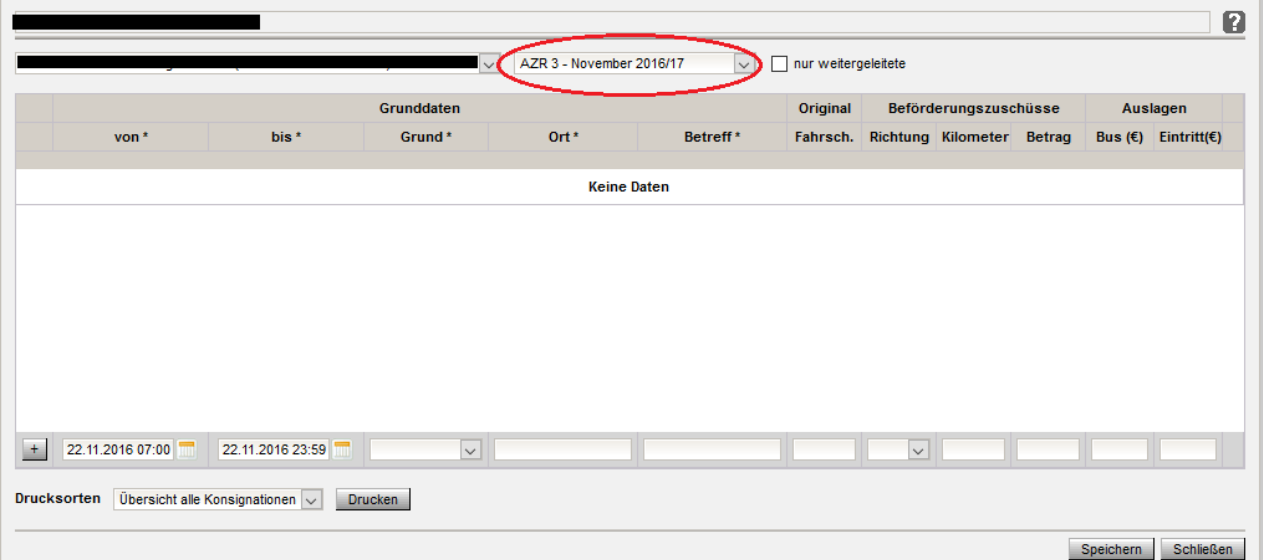

Datum/Uhrzeit, Grund, Ort, Betreff, Betrag bei Bus eintragen.

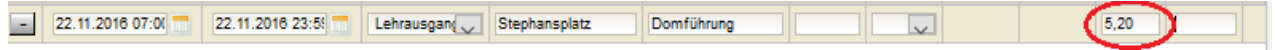

#### Mit dem Plus hinaufsetzen!

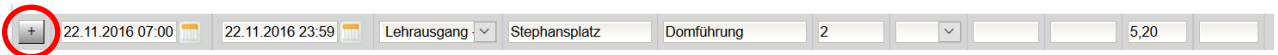

Schaltfläche **Speichern** anklicken und einen weiteren Eintrag erfassen oder Schaltfläche **Schließen** anklicken.

## **Abrechnung von Eintritten**

Menüpunkt Personal – Untermenüpunkt Personaldaten

Datensatz der Lehrperson öffnen (Personalnummer anklicken) – Registerkarte *Abrechnung* öffnen Schaltfläche **Konsignationen** anklicken. Den aktuellen Abrechnungszeitraum (AZR) auswählen:

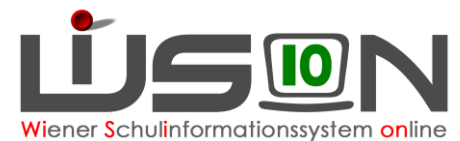

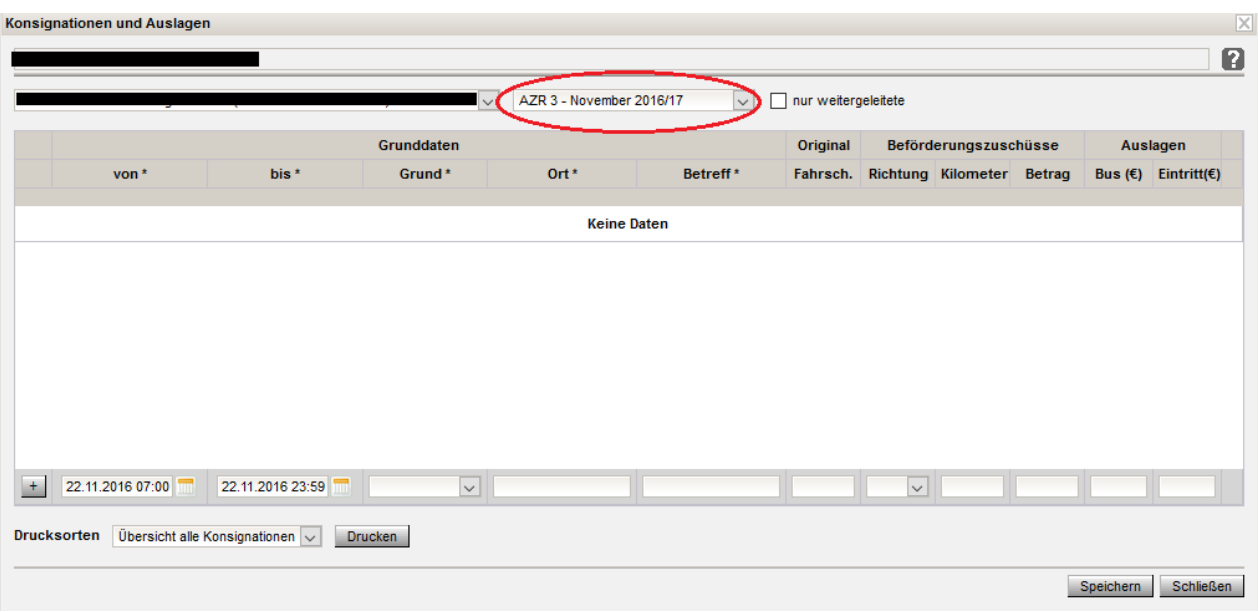

Datum/Uhrzeit, Grund, Ort, Betreff, Betrag bei Eintritt eintragen (Beleg muss vorhanden sein).

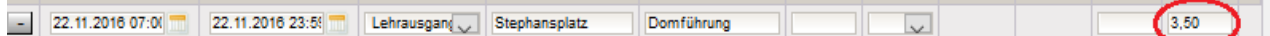

### Mit dem Plus hinaufsetzen!

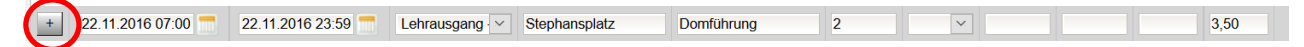

Schaltfläche **Speichern** anklicken und einen weiteren Eintrag erfassen oder Schaltfläche **Schließen** anklicken.

## **Abrechnung von Veranstaltungen außerhalb Wiens und von Veranstaltungen, die mehr als 5 Stunden gedauert haben**

Veranstaltungen außerhalb Wiens und Veranstaltungen, die mehr als 5 Stunden dauern, werden über das Formular "Abrechnung Schulveranstaltungen (innerhalb Wiens über 5 Stunden bzw. außerhalb Wiens)" über den **Arbeitsablauf "Antrag/ Ansuchen/ Meldung"** an die für die Schule zuständige Außenstelle übermittelt und derzeit nicht in Wision® eingetragen.

### **Achtung:**

Ab der Umstellung der Nebengebührenabrechung auf das Verrechnungssystem des Bundes mit 1.Jänner 2023 erfolgt die Abrechnung von Konsignationen, Dienstreisen und Schulveranstaltungen direkt im System des Bundes (PM-SAP).

### **Rückverrechnung (nur mehr bis 23.12.2022 möglich)**

Menüpunkt Personal – Untermenüpunkt Personaldaten

Datensatz der Lehrperson öffnen (Personalnummer anklicken) – Registerkarte *Abrechnung* öffnen Schaltfläche **Konsignationen** anklicken. Den **aktuellen** Abrechnungszeitraum (AZR) auswählen:

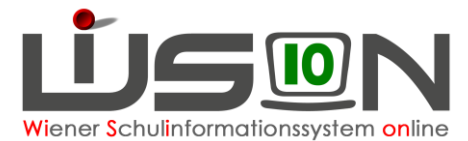

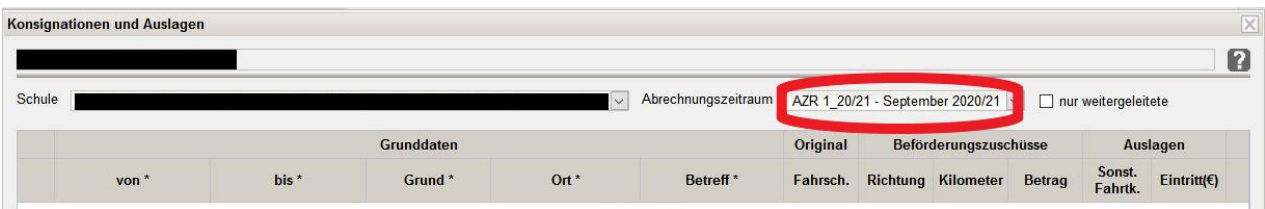

Die Erfassung (bzw. die Rückverrechnung von Konsignationen bis zu 6 Monate nach der Veranstaltung) kann ab 23.12.2022 nicht mehr durchgeführt werden, da mit Jänner 2023 keine Konsignationen in Wision® mehr erfasst und abgerechnet werden können.

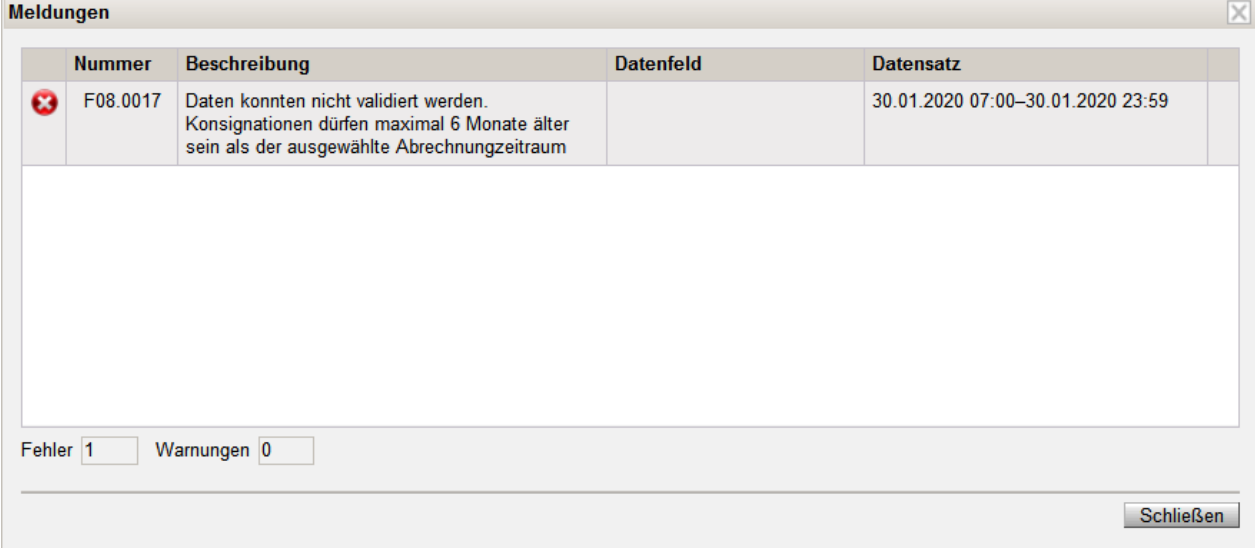